## Food Check

Grüner Balken: Einfügen  $\rightarrow$  Formen  $\rightarrow$  Flussdiagramm  $\rightarrow$  1. Zeile, 9. Form

Überschrift: Amasis MT Pro Black, Größe 26

Unterschriften: Amasis MT Pro, Größe 13, Unterstrichen

Text: Amasis MT Pro, Größe 12

Textabstand: 1,15

Layout: Orientiert an der Farbe Grün

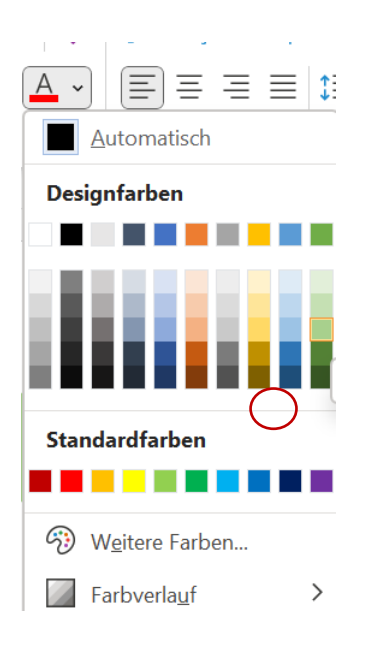

Tabellen bzw Infobox Layout:

## Überschrift, Amasis MT Pro Black, Größe 14

Inhalt, Amasis MT Pro, Größe 12

Wolke über Einfügen  $\rightarrow$  Formen  $\rightarrow$  Standardformen  $\rightarrow$  3. Zeile, Vorletztes; Ohne Kontur; selbes Grün

Ausrichtung und Größe an Inhalt anpassen

Textfeld auch über Formen → Fülleffekt weiß, Kontur selbes grün

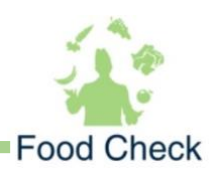